# **Sun Cluster Geographic Edition** のインストール

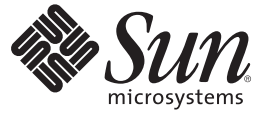

Sun Microsystems, Inc. 4150 Network Circle Santa Clara, CA 95054 U.S.A.

Part No: 820–1094–10 2007 年 2 月、Revision A Copyright 2007 Sun Microsystems, Inc. 4150 Network Circle, Santa Clara, CA 95054 U.S.A. All rights reserved.

Sun Microsystems, Inc. (以下 Sun Microsystems 社とします) は、本書に記述されている製品に含まれる技術に関連する知的財産権を所有します。特 に、この知的財産権はひとつかそれ以上の米国における特許、あるいは米国およびその他の国において申請中の特許を含んでいることがあります が、それらに限定されるものではありません。

U.S. Government Rights Commercial software. Government users are subject to the Sun Microsystems, Inc. standard license agreement and applicable provisions of the FAR and its supplements.

この配布には、第三者によって開発された素材を含んでいることがあります。

本製品の一部は、カリフォルニア大学からライセンスされている Berkeley BSD システムに基づいていることがあります。UNIX は、X/Open Company, Ltd. が独占的にライセンスしている米国ならびに他の国における登録商標です。フォント技術を含む第三者のソフトウェアは、著作権 により保護されており、提供者からライセンスを受けているものです。

Sun、Sun Microsystems、Sun のロゴマーク、Solaris のロゴマーク、Java Coffee Cup のロゴマーク、docs.sun.com、 Sun StorEdge、Sun StorageTek、 Java、および Solaris は、米国およびその他の国における米国 Sun Microsystems, Inc. (以下、米国 Sun Microsystems 社とします) の商標、登録商標もし くは、サービスマークです。

すべての SPARC 商標は、米国 SPARC International, Inc. のライセンスを受けて使用している同社の米国およびその他の国における商標または登録商 標です。SPARC 商標が付いた製品は、米国 Sun Microsystems 社が開発したアーキテクチャに基づくものです。

OPEN LOOK および Sun Graphical User Interface は、米国 Sun Microsystems 社が自社のユーザおよびライセンス実施権者向けに開発しました。米国 Sun Microsystems 社は、コンピュータ産業用のビジュアルまたはグラフィカル・ユーザインタフェースの概念の研究開発における米国 Xerox 社の 先駆者としての成果を認めるものです。米国 Sun Microsystems 社は米国 Xerox 社から Xerox Graphical User Interface の非独占的ライセンスを取得し<br>ており、このライセンスは、OPEN LOOK のグラフィカル・ユーザインタフェースを実装するか、またはその他の方法で米国 Sun Microsystems 社<br>との書面によるライセンス契約を遵守する、米国 Sun Microsystems 社

本書で言及されている製品や含まれている情報は、米国輸出規制法で規制されるものであり、その他の国の輸出入に関する法律の対象となること があります。核、ミサイル、化学あるいは生物兵器、原子力の海洋輸送手段への使用は、直接および間接を問わず厳しく禁止されています。米国 が禁輸の対象としている国や、限定はされませんが、取引禁止顧客や特別指定国民のリストを含む米国輸出排除リストで指定されているものへの 輸出および再輸出は厳しく禁止されています。

本書は、「現状のまま」をベースとして提供され、商品性、特定目的への適合性または第三者の権利の非侵害の黙示の保証を含みそれに限定され ない、明示的であるか黙示的であるかを問わない、なんらの保証も行われないものとします。

本製品が、外国為替および外国貿易管理法 (外為法) に定められる戦略物資等 (貨物または役務) に該当する場合、本製品を輸出または日本国外へ持 ち出す際には、サン・マイクロシステムズ株式会社の事前の書面による承諾を得ることのほか、外為法および関連法規に基づく輸出手続き、また 場合によっては、米国商務省または米国所轄官庁の許可を得ることが必要です。

本製品に含まれる HG-MinchoL、HG-MinchoL-Sun、HG-PMinchoL-Sun、HG-GothicB、H G-GothicB-Sun、および HG-PGothicB-Sun は、株式会社リ コーがリョービイマジクス株式会社からライセンス供与されたタイプフェースマスタをもとに作成されたものです。HeiseiMin-W3H は、株式会社 リコーが財団法人日本規格協会からライセンス供与されたタイプフェースマスタをもとに作成されたものです。フォントとして無断複製すること は禁止されています。

OPENLOOK、OpenBoot、JLE は、サン・マイクロシステムズ株式会社の登録商標です。

Wnn は、京都大学、株式会社アステック、オムロン株式会社で共同開発されたソフトウェアです。

Wnn6 は、オムロン株式会社、オムロンソフトウェア株式会社で共同開発されたソフトウェアです。Copyright OMRON Co., Ltd. 1995-2000. All Rights Reserved. Copyright OMRON SOFTWARE Co., Ltd. 1995-2002 All Rights Reserved.

「ATOK」は、株式会社ジャストシステムの登録商標です。

「ATOK Server/ATOK12」は、株式会社ジャストシステムの著作物であり、「ATOK Server/ATOK12」にかかる著作権その他の権利は、株式会社 ジャストシステムおよび各権利者に帰属します。

「ATOK Server/ATOK12」に含まれる郵便番号辞書(7桁/5桁) は日本郵政公社が公開したデータを元に制作された物です(一部データの加工を行 なっています)。

「ATOK Server/ATOK12」に含まれるフェイスマーク辞書は、株式会社ビレッジセンターの許諾のもと、同社が発行する『インターネット・パソ コン通信フェイスマークガイド』に添付のものを使用しています。

Unicode は、Unicode, Inc. の商標です。

本書で参照されている製品やサービスに関しては、該当する会社または組織に直接お問い合わせください。

原典: Sun Cluster Geographic Edition Installation Guide

Part No: 819-8004-10

Revision A

# 目次

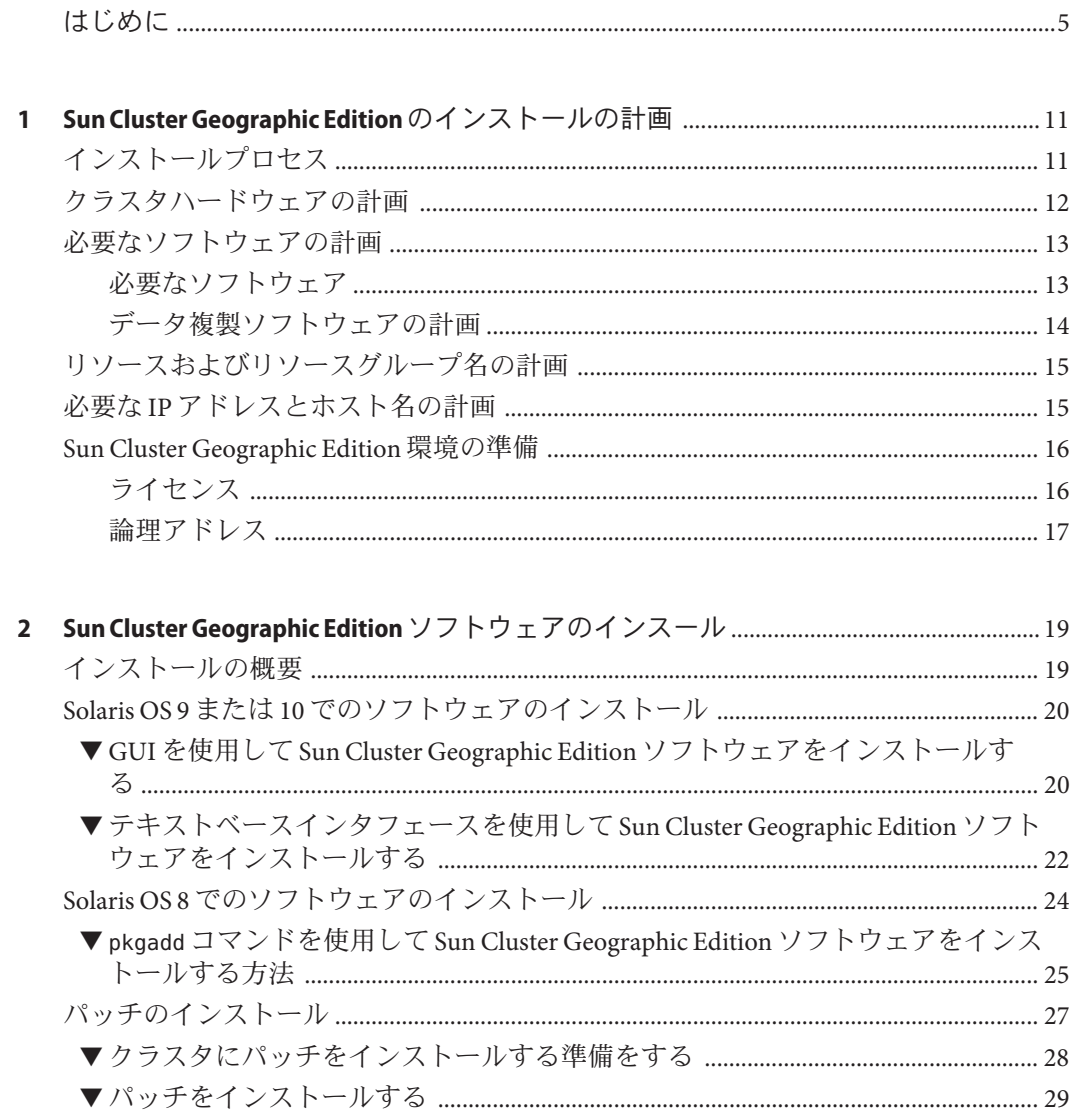

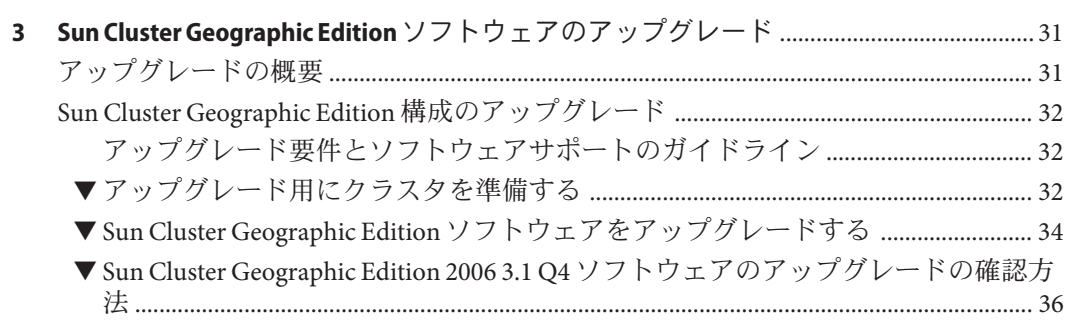

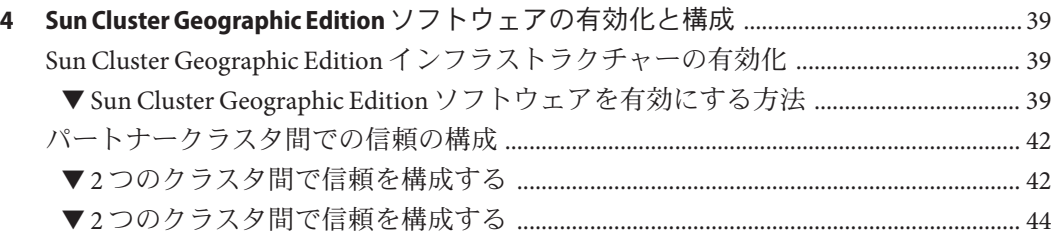

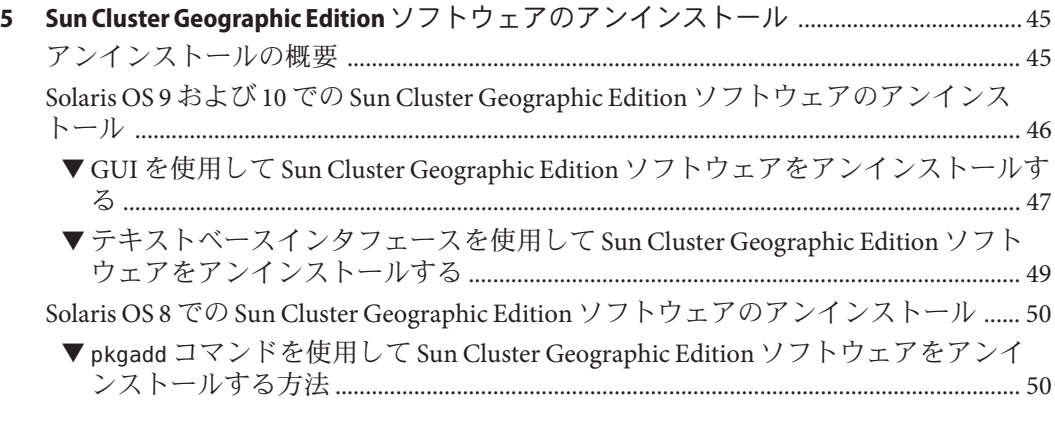

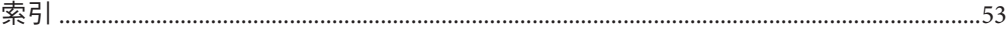

# <span id="page-4-0"></span>はじめに

このマニュアル『Sun Cluster Geographic Edition のインストール』では SunTM Cluster Geographic Edition の構成を計画するガイドラインを示すとともに、Sun Cluster Geographic Edition ソフトウェアのインストールと構成を行う手順を説明します。

このマニュアルは、 Sun のソフトウェアとハードウェアについて幅広い知識を 持っている上級システム管理者を対象としています。このマニュアルを読む前に、 システムの必要条件を確認し、適切な装置とソフトウェアを用意しておく必要があ ります。

このマニュアルで説明されている作業手順を行うには、SolarisTM オペレーティングシ ステム (Solaris OS) および Sun Cluster ソフトウェアに関する知識と、Sun Cluster ソフ トウェア内で使用するボリュームマネージャーソフトウェア、および Sun Cluster Geographic Edition ソフトウェアとともに使用するデータ複製ソフトウェアに関する 専門知識が必要です。

### **UNIX**コマンド

このマニュアルでは、Sun Cluster Geographic Edition 構成のインストール、構成、ま たは管理に使用するコマンドについて説明しています。このマニュアルは、システ ムの停止、システムの起動、デバイスの構成など、UNIX® の基本的なコマンドや手 順については説明しません。

このような情報については、次のマニュアルを参照してください。

- Solaris ソフトウェアシステムのオンラインマニュアル
- 使用しているシステムに付属のその他のソフトウェアマニュアル
- Solaris OS のマニュアルページ

### 関連マニュアル

関連のある Sun Cluster Geographic Edition のトピックについては、次の表に示したマ ニュアルを参照してください。Sun Cluster Geographic Edition のマニュアルはすべ て<http://docs.sun.com> から利用できます。

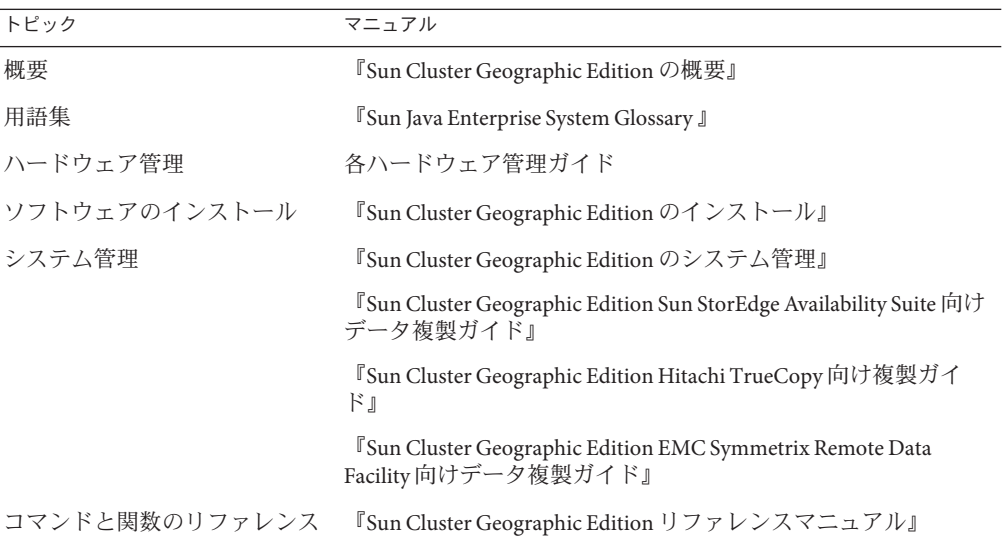

Sun Cluster の全マニュアルの一覧は、Sun Cluster ソフトウェアのリリースノート (<http://docs.sun.com>) に記載されています。

# マニュアル、サポート、およびトレーニング

Sun の Web サイトでは、次のサービスに関する情報も提供しています。

- マニュアル(<http://jp.sun.com/documentation/>)
- サポート(<http://jp.sun.com/support/>)
- トレーニング (<http://jp.sun.com/training/>)

## 問い合わせについて

Sun Cluster Geographic Edition システムのインストールや使用に関して問題がある場 合は、以下の情報をご用意の上、担当のサービスプロバイダにお問い合わせくださ い。

- 名前と電子メールアドレス(利用している場合)
- 会社名、住所、および電話番号
- システムのモデルとシリアル番号
- OSのリリース番号 (例: Solaris 9)
- Sun Cluster Geographic Edition ソフトウェアのバージョン番号 (例: 2006 3.1 Q4)

次のコマンドを使用し、システム上の各ノードに関して、サービスプロバイダに必 要な情報を収集してください。

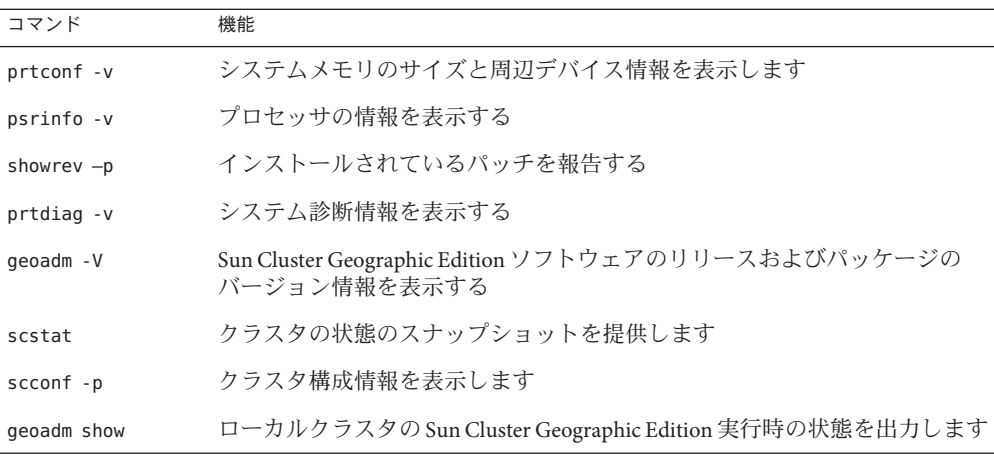

上記の情報にあわせて、/var/adm/messages ファイルの内容もご購入先にお知らせく ださい。

### 表記上の規則

このマニュアルでは、次のような字体や記号を特別な意味を持つものとして使用し ます。

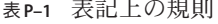

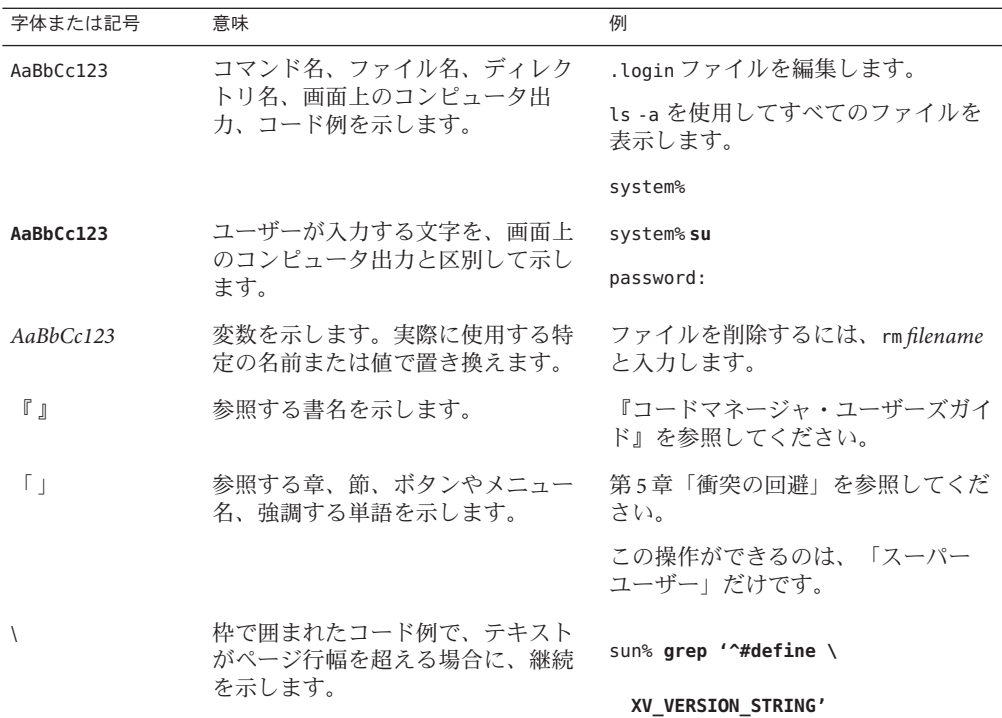

コード例は次のように表示されます。

■ Cシェル

machine\_name% **command y**|**n** [*filename*]

■ Cシェルのスーパーユーザー

machine\_name# **command y**|**n** [*filename*]

■ Bourne シェルおよび Korn シェル

\$ **command y**|**n** [*filename*]

■ Bourne シェルおよび Korn シェルのスーパーユーザー

# **command y**|**n** [*filename*]

[ ] は省略可能な項目を示します。上記の例は、*filename* は省略してもよいことを示し ています。

8 Sun Cluster Geographic Edition のインストール • 2007年2月、Revision A

| は区切り文字 (セパレータ) です。この文字で分割されている引数のうち 1 つだけを 指定します。

キーボードのキー名は英文で、頭文字を大文字で示します (例: Shift キーを押しま す)。ただし、キーボードによっては Enter キーが Return キーの動作をします。

ダッシュ (-) は 2 つのキーを同時に押すことを示します。たとえば、Ctrl-D は Control キーを押したまま D キーを押すことを意味します。

# <span id="page-10-0"></span>Sun Cluster Geographic Editionのインストー ルの計画

この章では、Sun Cluster をインストールする際の計画情報とガイドラインについて 説明します。また、2 つのクラスタ間でのデータ複製を計画する方法についても説明 します。

この章の内容は次のとおりです。

- 11 ページの「インストールプロセス」
- 12 [ページの「クラスタハードウェアの計画」](#page-11-0)
- 13 [ページの「必要なソフトウェアの計画」](#page-12-0)
- 15[ページの「リソースおよびリソースグループ名の計画」](#page-14-0)
- 15ページの「必要な IP [アドレスとホスト名の計画」](#page-14-0)
- 16ページの「[Sun Cluster Geographic Edition](#page-15-0) 環境の準備」

## インストールプロセス

Sun Cluster Geographic Edition ソフトウェアを正しくインストールするには、次のイ ンストール段階を完了する必要があります。

- 1. インストールの計画
- 2. ハードウェアの接続
- 3. Sun Cluster ソフトウェアのインストール
- 4. データ複製製品のインストール
- 5. 必要なソフトウェアのインストールと構成
- 6. Sun Cluster Geographic Edition ソフトウェアのインスール
- 7. Sun Cluster Geographic Edition ソフトウェアの構成

このインストールプロセスは、Sun Cluster Geographic Edition ソフトウェアの初期計 画段階から、最終的な起動へと進んでいきます。このマニュアルでは段階 1、6、お よび 7 について説明します。

Sun Cluster ソフトウェアのインストールについては、『Sun Cluster ソフトウェアのイ ンストール (Solaris OS 版)』を参照してください。

起動後のクラスタの構成については、『Sun Cluster Geographic Edition のシステム管 理』を参照してください。

## <span id="page-11-0"></span>クラスタハードウェアの計画

ここでは、主クラスタ、二次クラスタ、およびクラスタ間通信用にハードウェアを 計画する方法を説明します。

Sun Cluster Geographic Edition ハードウェアは次の要素から構成されます。

■ 連結されたデータストレージを使用して Sun Cluster ソフトウェアを実行する2つ 以上のクラスタ。

これらのクラスタのうちの1つを主クラスタとして指定する必要があります。

注**–**シングルノードクラスタは主サイトとバックアップサイトの両方で使用でき ますが、シングルノードクラスタでは内部冗長性は提供されません。単一点での 障害を確実になくすには、少なくとも 2 つのノードが主サイトのクラスタに必要 です。二次サイトをバックアップ目的でのみ使用し、ミッションクリティカルな アプリケーションを実行する目的で使用しない場合は、シングルノードクラスタ を二次サイトで使用することが、コスト効率のよいバックアップソリューション となります。

- クラスタ同士で行われるクラスタ間管理通信用のインターネット接続と、デ フォルトのクラスタ間ハートビート用のインターネット接続。
- ホストベースまたはストレージベースで行われるデータ複製用の接続。
- カスタムハートビート用の接続(このハートビートが使用される場合)。

Sun Cluster Geographic Edition ソフトウェアでサポートされているハードウェア構成 は、Sun Cluster 製品でサポートされているハードウェア構成と同じです。Sun Cluster Geographic Edition ソフトウェアをストレージベースのデータ複製メカニズムととも に使用するため、クラスタハードウェアは関連するストレージハードウェアをサ ポートするように構成されます。パートナークラスタは、クラスタ間でのデータ複 製をサポートするように、互換性を持たせて構成する必要があります。Sun Cluster Geographic Edition 製品を Hitachi TrueCopy データ複製に使用するには、 Sun StorEdgeTM 9970/9980 Array 、または Hitachi TrueCopy コマンドインタフェースをサ ポートする Hitachi Lightning 9900 シリーズストレージを用いた Sun Cluster 構成が必要 です。

パートナークラスタ間ではインターネットアクセスが必要です。クラスタ間管理処 理のためのパートナークラスタ間での通信は、論理ホスト名 IP アドレスを介して行 われます。デフォルトのクラスタ間ハートビートモジュールも、論理ホスト名アド レスを介して通信します。

<span id="page-12-0"></span>Sun Cluster Geographic Edition パートナーシップ内のクラスタは、Sun Cluster ソフト ウェアを実行するクラスタの標準的な構成規則に従います。

Sun Cluster Geographic Edition ソフトウェアとデータ複製製品を併用するクラスタ は、Sun Cluster ソフトウェアを使用してデータ複製製品を稼動させるクラスタの標 準的なハードウェア構成規則に従います。Sun Cluster Geographic Edition ソフト ウェアをストレージベースのデータ複製メカニズムとともに使用するため、クラス タハードウェアは関連するストレージハードウェアをサポートするように構成され ます。パートナークラスタは、クラスタ間でのデータ複製をサポートするように、 互換性を持たせて構成する必要があります。

### 必要なソフトウェアの計画

ここでは、Sun Cluster ソフトウェアの構成を、Sun Cluster Geographic Edition ソフト ウェアのインストール用に適合させる方法を説明します。また、データ複製ソフト ウェアのインストールの計画方法についても説明します。

Sun Cluster Geographic Edition ソフトウェアは、Solaris オペレーティングシステム と Sun Cluster ソフトウェアを実行しているクラスタにインストールする必要がありま す。Sun Cluster Geographic Edition ソフトウェアの構成は、Sun Cluster ソフトウェアの 構成と同じです。

### 必要なソフトウェア

次の表に、必要なソフトウェアを示します。

表**1–1** 必要なソフトウェア

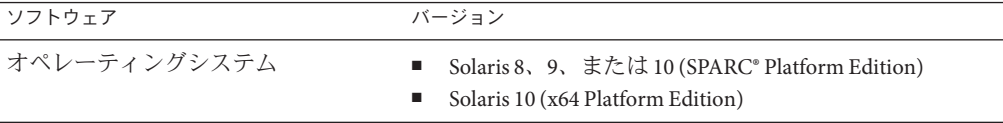

<span id="page-13-0"></span>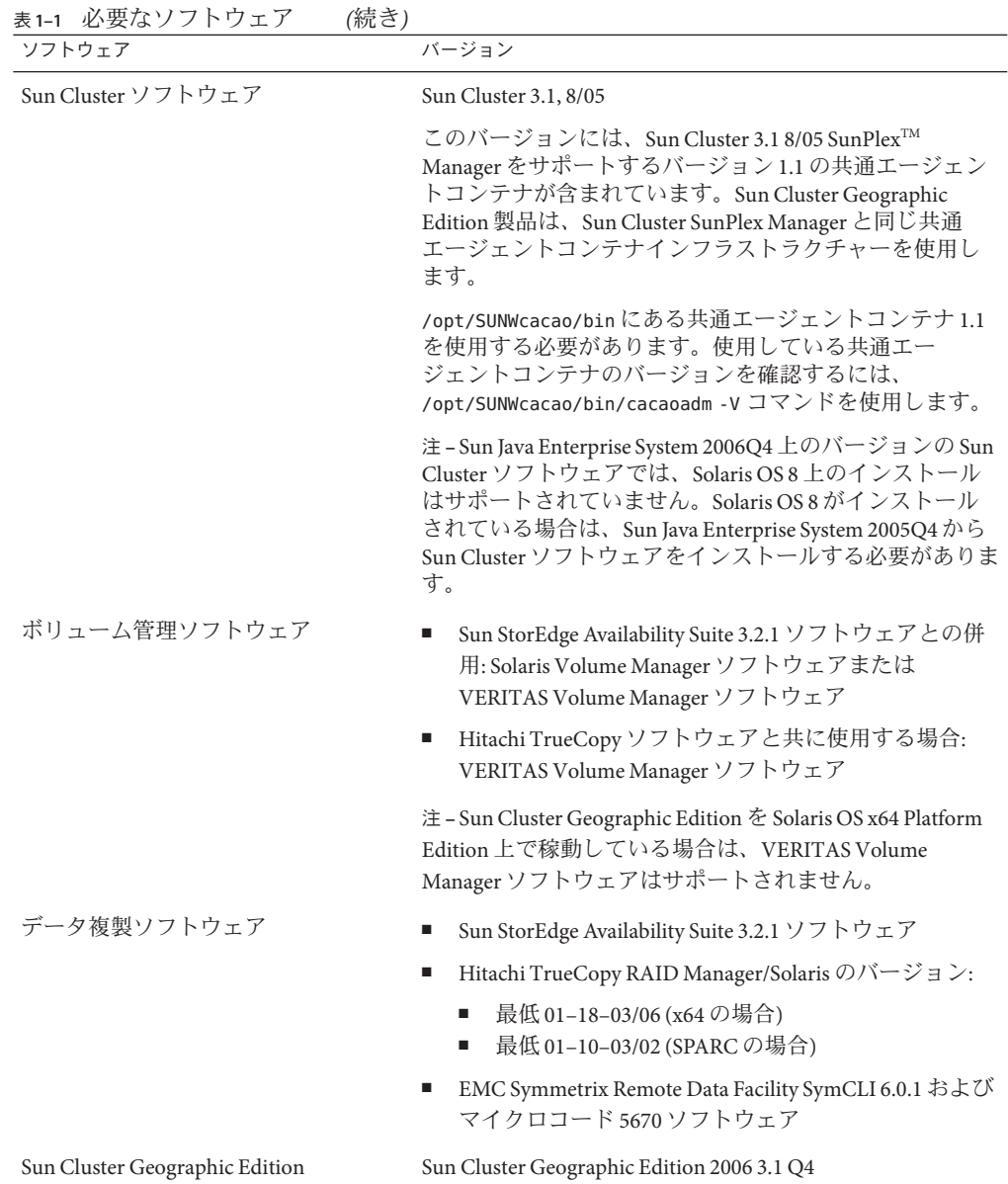

# データ複製ソフトウェアの計画

Sun Cluster Geographic Edition ソフトウェアとデータ複製製品を併用するクラスタ は、Sun Cluster ソフトウェアを使用してデータ複製製品を稼動させるクラスタの標

14 Sun Cluster Geographic Edition のインストール • 2007年2月、Revision A

<span id="page-14-0"></span>準的なハードウェア構成規則に従います。パートナークラスタには、クラスタ間で のデータ複製をサポートするために、互換性のあるソフトウェア構成が必要です。

Sun Cluster Geographic Edition 製品は、次のデータ複製製品をサポートしています。

- Sun StorEdge Availability Suite 3.2.1 ソフトウェア
- Hitachi TrueCopy ソフトウェア
- EMC Symmetrix Remote Data Facility ソフトウェア

Sun StorEdge Availability Suite 3.2.1 ソフトウェア はホストベースの複製方式です。この 方式は、1 台のサーバーから二次サーバーに対する複製を制御するホスト上にインス トールされたソフトウェアから構成されます。

Hitachi TrueCopy および EMC Symmetrix Remote Data Facility の複製では、ストレージ ベースの方式を使用します。この方式では、ストレージハードウェアに組み込まれ た複製を使用します。Sun Cluster Geographic Edition ソフトウェアは Oracle Real Application Clusters と Hitachi TrueCopy ソフトウェアの組み合わせをサポートしてい ます。

Hitachi TrueCopy RAID Manager ソフトウェアまたは EMC Symmetrix Remote Data Facility ソフトウェアを使用する場合は、クラスタの各ノードにソフトウェアをイン ストールする必要があります。

### リソースおよびリソースグループ名の計画

パートナーシップでは2つのクラスタを組み合わせて1つの環境とする必要があり、 稼働中の運用システムが一方のクラスタとして使用されることもあります。そのた め、インストールを成功させるには、リソースとリソースグループの事前計画が重 要になります。

リソースとリソースグループ名の競合を避けるため、Sun Cluster Geographic Edition ソフトウェアでは、各パートナークラスタ上でリソースグループ名が同一である必 要があります。

### 必要な**IP**アドレスとホスト名の計画

インストールプロセスを開始する前に、必要な IP アドレスとホスト名をすべて用意 する必要があります。クラスタ構成によっては、Sun Cluster Geographic Edition のさ まざまなコンポーネントに多数の IP アドレスを設定する必要があります。クラスタ 構成内の各ノードには、サブネットの同じセットのパブリックネットワーク接続が 少なくとも1つ必要です。クラスタ名、および各クラスタノードについて、それぞ れ IP アドレスが必要になります。また、データ複製製品用に追加の IP アドレスが必 要になる場合もあります。データ複製の構成要件については、次のデータ複製ガイ ドを参照してください。

- <span id="page-15-0"></span>■ 『Sun Cluster Geographic Edition Sun StorEdge Availability Suite 向けデータ複製ガイ ド』
- 『Sun Cluster Geographic Edition Hitachi TrueCopy 向け複製ガイド』
- 『Sun Cluster Geographic Edition EMC Symmetrix Remote Data Facility 向けデータ複製 ガイド』

IP アドレスを必要とするコンポーネントの一覧は、『Sun Cluster ソフトウェアのイ ンストール (Solaris OS 版)』の「IP アドレス」を参照してください。使用する任意の ネームサービスにこれらの IP アドレスを追加してください。また、Solaris ソフト ウェアをインストールしたあとで、各クラスタノードのローカル /etc/inet/hosts ファイルにもこれらの IP アドレスを追加します。

Sun Cluster Geographic Edition ソフトウェアはクラスタ名を使用して論理ホスト名を 作成します。そのため、クラスタ名はホスト名として適したものにする必要があり ます。したがって、クラスタ名はネーミングシステム内に存在する必要がありま す。

クラスタ名は一意にする必要もあります。たとえば、ドメイン .france の内部に完全 に収まるクラスタの場合は、paris や grenoble などのホスト名を使用できます。しか し、クロスドメインクラスタの場合は、ネットワーク上のホストを識別できるほど 十分に限定されたホスト名を指定する必要があります。paris および munich をホス ト名 paris.france および munich.germany とリンクし、クラスタ名を paris および munich のままにしておくことができます。

クラスタ paris.france および paris.texas の間にパートナーシップを作成することは できません。クラスタ名 paris と衝突するからです。

### **Sun Cluster Geographic Edition**環境の準備

この節では、Sun Cluster ソフトウェアのインストールの計画と、以下のコンポーネ ントの準備について説明します。

- 16ページの「ライヤンス」
- 17[ページの「論理アドレス」](#page-16-0)

## ライセンス

ソフトウェアのインストールを開始する前に、必要なすべてのライセンス証明書を 用意しておきます。Sun Cluster Geographic Edition ソフトウェアはライセンス証明書 を必要としません。ただし、Sun Cluster Geographic Edition ソフトウェアがインス トールされる各ノードは、Sun Cluster Geographic Edition ソフトウェアのライセンス 契約の対象である必要があります。

データ複製ソフトウェアやアプリケーションソフトウェアのライセンス必要条件に ついては、該当する製品のインストールマニュアルを参照してください。

### <span id="page-16-0"></span>論理アドレス

Sun Cluster Geographic Edition ソフトウェアは、クラスタ間管理通信とハートビート 通信用に、クラスタの論理ホスト名を使用します。Sun Cluster Geographic Edition ソ フトウェアが geoadm start コマンドを使用して起動されている場合は、クラスタ名 用の IP アドレスを論理ホスト名で包み込めるように、ソフトウェアからクラスタ名 用の IP アドレスを使用できる必要があります。

クラスタ名がホスト名としての使用に適していることを確かめる必要がある場合 は、scconf コマンドを使用してクラスタの名前を知ることができます。

クラスタの名前を知るには、次のコマンドを実行します。

**# scconf -p | head -2**

詳細は、scconf(1M) のマニュアルページを参照してください。

<span id="page-18-0"></span>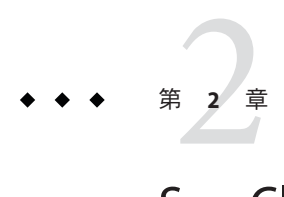

# Sun Cluster Geographic Editionソフトウェア のインスール

この章では、クラスタのペアに Sun Cluster Geographic Edition ソフトウェアをインス トールする方法について説明します。また、Sun Cluster Geographic Edition ソフト ウェアをアンインストールする手順についても説明します。

この章の内容は次のとおりです。

- 19 ページの「インストールの概要」
- 20ページの「Solaris OS 9 または 10 [でのソフトウェアのインストール」](#page-19-0)

### インストールの概要

Sun Cluster Geographic Edition ソフトウェアのインストールは、稼動中のクラスタに 対し、稼動を中断することなく行えます。Sun Cluster Geographic Edition ソフト ウェアのインストールプロセスでは Sun Cluster ソフトウェアを再起動する必要がな いため、クラスタはサービスを実行したまま運用状態を持続します。

Java Enterprise System (ES) のインストーラには、対話型インストールモードとして、 グラフィカルユーザーインタフェース (GUI) とテキストベースインタフェースの 2 つ が用意されています。グラフィカルモードでは、ウィザードを使用し、Sun Cluster Geographic Edition コンポーネントのインストール実行に必要な作業を段階的に進め ることができます。テキストベースのモードでも、GUI と同じ機能を利用できま す。ただし、このモードではウィザードを介して作業が示されるのではなく、行単 位で対応を求めるプロンプトが表示されます。

注**–**ソフトウェアのインストールを開始する前に、各クラスタのノードごとに、クラ スタ構成に必要なパッチがすべてインストールされているか確認してください。

パッチの場所とインストール手順については、『Sun Cluster Geographic Edition 3.1 2006Q4 ご使用にあたって』の「必要なパッチ」を参照してください。 Sun Cluster Geographic Edition ソフトウェアはパートナーシップにあるすべてのクラ スタのすべてのノードにインストールする必要があります。

# <span id="page-19-0"></span>**Solaris OS 9**または**10**でのソフトウェアのインストール

Sun Cluster Geographic Edition ソフトウェアは、installer ユーティリティーを使用 し、地理的に離れたクラスタ内の各クラスタの全ノードにインストールする必要が あります。

### ▼ **GUI**を使用して**Sun Cluster Geographic Edition**ソフ トウェアをインストールする

ここでは、Solaris OS 9 または 10 で GUI を使用して Sun Cluster Geographic Edition ソフ トウェアをインストールする方法について説明します。

Solaris OS 8 がインストールされている場合は、24 [ページの「](#page-23-0)Solaris OS 8 でのソフト [ウェアのインストール」を](#page-23-0)参照してください。

ソフトウェアのインストールを始める前に、次の準備を行います。 始める前に

> ■ Sun Cluster Geographic Edition ソフトウェアをサポートするように Solaris OS がイン ストールされているか確認します。

Solaris ソフトウェアがすでにノード上にインストールされている場合は、Solaris のインストールが Sun Cluster Geographic Edition ソフトウェアの必要条件、および そのクラスタにインストールする予定の他のソフトウェアの必要条件を満たして いることを確認してください。

- 第1 [章を](#page-10-0)参照します。
- 構成を計画したり、インストール方針を準備するにあたって役に立つ情報が含ま れている次のマニュアルに目を通します。
	- 『Sun Cluster Geographic Edition 3.1 2006Q4 ご使用にあたって』 制限事項、バ グ、回避策、そのほかの最新情報
	- 『Sun Cluster Geographic Edition の概要』
	- 使用するソフトウェアのマニュアル(サン以外の製品も含む)
- **GUI**でinstallerプログラムを使用するには、インストール作業を行うクラスタノー **1** ドの表示環境を、**GUI**を表示するように設定します。

```
% xhost +
% setenv DISPLAY nodename:0.0
```
**Sun Cluster Geographic Edition**ソフトウェアをインストールするクラスタでルートにな **2** ります。

注 **–** Sun Cluster Geographic Edition ソフトウェアは、クラスタの全ノードにインストー ルする必要があります。

% **su**

**Sun Java ES 2006Q4 DVD-ROM**を**DVD-ROM**ドライブに挿入します。 **3**

ボリューム管理デーモン vold(1M) が実行されていて、CD-ROM または DVD を管理 するように構成されている場合は、デーモンによってメディアが自動的に /cdrom/cdrom0/ ディレクトリにマウントされます。

**DVD-ROM**の**Sun Java ES**インストールウィザードディレクトリに移動します。**SPARC**プ **4** ラットフォームにソフトウェアパッケージをインストールする場合は、次のコマン ドを入力します。

# **cd /cdrom/cdrom0/Solaris\_sparc**

x86 プラットフォームにソフトウェアパッケージをインストールする場合は、次のコ マンドを入力します。

# **cd /cdrom/cdrom0/Solaris\_x86**

**Sun Java ES**インストールウィザードプログラムを起動します。 **5**

# **./installer**

画面の指示に従って、**Sun Cluster Geographic Edition**フレームワークソフトウェアをク **6** ラスタにインストールします。

インストーラが起動し、開始画面が表示されます。

インストールが完了すると、インストールログを表示できます。

途中でインストーラを終了するには、「取消し」をクリックします。

「標準」または「カスタム」インストールを選択します。 **7**

「標準」インストールでは、Sun Cluster Geographic Edition ソフトウェアのコアコン ポーネントとともに Sun Cluster Geographic Edition データ複製もインストールされま す。

「カスタム」インストールでは、Sun Cluster Geographic Edition ソフトウェアのコア コンポーネントがインストールされます。

ソフトウェアのロケールを選択します。 **8**

選択した言語が、選択したすべてのコンポーネントに対してインストールされま す。言語を選択するたびに追加パッケージがインストールされ、インストールに必 要なディスク容量が増えます。英語は必ずインストールされます。

<span id="page-21-0"></span>注**–**クラスタ内のすべてのノードに同じデフォルトロケールを指定する必要がありま す。

- 「カスタム」インストールを選択した場合、インストールする必要がある**Sun Cluster Geographic Edition**データ複製を選択します。 **9**
- インストールする必要があるすべてのソフトウェアコンポーネントを選択したこと **10** を確認して、「今すぐインストール」をクリックします。
- **Sun Java ES 2006Q4 DVD-ROM**を**DVD-ROM**ドライブから取り出します。 **11**
- 次の手順 必要なパッチをインストールします。27 [ページの「パッチのインストール」に](#page-26-0)進み ます。

クラスタ上で Sun Cluster Geographic Edition ソフトウェアを構成します。第 4 [章に](#page-38-0)進 みます。

▼ テキストベースインタフェースを使用して**Sun Cluster Geographic Edition**ソフトウェアをインス トールする

ここでは、Solaris OS 9 または 10 でテキストベースインタフェースを使用して Sun Cluster Geographic Edition ソフトウェアをインストールする方法について説明しま す。

Solaris OS 8 がインストールされている場合は、24 [ページの「](#page-23-0)Solaris OS 8 でのソフト [ウェアのインストール」を](#page-23-0)参照してください。

始める前に ソフトウェアのインストールを始める前に、次の準備を行います。

- 全クラスタの各ノードで、クラスタ構成用の必要なすべてのパッチがインストー ルしてあることを確認します。 パッチの場所とインストール手順については、『Sun Cluster Geographic Edition 3.1 2006Q4 ご使用にあたって』の「必要なパッチ」を参照してください。
- 第1 [章を](#page-10-0)参照します。
- 構成を計画したり、インストール方針を準備するにあたって役に立つ情報が含ま れている次のマニュアルに目を通します。
	- 『Sun Cluster Geographic Edition 3.1 2006Q4 ご使用にあたって』 制限事項、バ グ、回避策、そのほかの最新情報
	- 『Sun Cluster Geographic Edition の概要』

■ 使用するソフトウェアのマニュアル(サン以外の製品も含む)

これらのガイドラインに従い、次に示す手順で対話式の installer ユーティリティー を使用します。

- 対話式 installer を使用すると、先行入力が可能になります。したがって、次の メニュー画面がすぐに表示されなくても、Return キーを押すのは一度だけにして ください。
- 特に指定のある場合を除いて、Control-D キーを押すと、関連する一連の質問の 最初に戻るか、メインメニューに戻ります。
- 前のセッションのデフォルトの回答が、質問の最後に角かっこ([1) で囲まれて表 示されます。入力せずに角かっこ内の回答を入力するには、Return キーを押しま す。
- **Sun Cluster Geographic Edition**ソフトウェアをインストールするクラスタでルートにな **1** ります。

注 **–** Sun Cluster Geographic Edition ソフトウェアは、クラスタの全ノードにインストー ルする必要があります。

% **su**

- **CD-ROM**ドライブに**Sun Cluster Geographic Edition CD-ROM**を挿入します。 **2**
- installerユーティリティーがある**CD-ROM**のルートディレクトリに移動します。 **3** # **cd** *cdroot***/Solaris\_sparc/Product/sun\_cluster\_geo**
- テキストベースインタフェースを使用することを示す-nodisplayオプションを使用 **4** して、installerユーティリティーを起動します。 # **./installer -nodisplay**
- インストーラページの指示に従って、**Sun Cluster Geographic Edition**フレームワークソ **5** フトウェアをクラスタにインストールします。 インストールが完了すると、インストールログを表示できます。 途中でインストーラを終了するには、! 文字を入力します。

「標準」または「カスタム」インストールを選択します。 「標準」インストールでは、Sun Cluster Geographic Edition ソフトウェアのコアコン ポーネントとともに Sun Cluster Geographic Edition データ複製もインストールされま す。 **6**

「カスタム」インストールでは、Sun Cluster Geographic Edition ソフトウェアのコア コンポーネントがインストールされます。

<span id="page-23-0"></span>ソフトウェアのロケールを選択します。 **7** 選択した言語が、選択したすべてのコンポーネントに対してインストールされま す。言語を選択するたびに追加パッケージがインストールされ、インストールに必 要なディスク容量が増えます。英語は必ずインストールされます。

注**–**クラスタ内のすべてのノードに同じデフォルトロケールを指定する必要がありま す。

- 「カスタム」インストールを選択した場合、インストールする必要がある**Sun Cluster Geographic Edition**データ複製を選択します。 **8**
- インストールする必要があるソフトウェアコンポーネントをすべて選択したことを **9** 確認します。
- **CD-ROM**に含まれていないディレクトリに移動し、**CD-ROM**を取り出します。 **10** # **eject cdrom**
- 必要なパッチをインストールします。27 [ページの「パッチのインストール」に](#page-26-0)進み ます。 次の手順

クラスタ上で Sun Cluster Geographic Edition ソフトウェアを構成します。第 4 [章に](#page-38-0)進 みます。

## **Solaris OS 8**でのソフトウェアのインストール

Sun Java ES 2006Q4 上のバージョンの Sun Cluster ソフトウェアでは、Solaris OS 8 上の インストールはサポートされていません。Solaris OS 8 がインストールされている場 合は、Java ES 2006Q4 にある Sun Cluster Geographic Edition ソフトウェアをインストー ルする前に、Java ES 2005Q4 にある Sun Cluster ソフトウェアをインストールする必要 があります。

Java ES 2005Q4 からの Sun Cluster ソフトウェアのダウンロードについて は、<http://www.sun.com/software/javaenterprisesystem/previous/index.xml> を参照 してください。Sun Cluster ソフトウェアのインストールについては、『Sun Cluster ソ フトウェアのインストール (Solaris OS 版)』を参照してください。

Solaris OS 8 がインストールされている場合は、pkgadd(1M) コマンドを使用して、Sun Cluster Geographic Edition ソフトウェア CD にあるすべてのパッケージを両方のクラ スタのすべてのノードにインストールする必要があります。

### <span id="page-24-0"></span>▼ pkgaddコマンドを使用して**Sun Cluster Geographic Edition**ソフトウェアをインストールする方法

ここでは、Solaris OS 8 で GUI を使用して Sun Cluster Geographic Edition ソフトウェア をインストールする方法について説明します。

Solaris OS 9 または 10 を稼動している場合は、20 [ページの「](#page-19-0)Solaris OS 9 または 10 での [ソフトウェアのインストール」を](#page-19-0)参照してください。

- ソフトウェアをインストールする前に、必ず第 1 [章を](#page-10-0)お読みください。また、次の マニュアルには、構成を計画したり、インストール方針を準備するにあたって役に 立つ情報が記載されています。 始める前に
	- 『Sun Cluster Geographic Edition ご使用にあたって』 制限事項やバグ対策などの 最新情報
	- **『Sun Cluster Geographic Edition の概要』**
	- 使用するソフトウェアのマニュアル(サン以外の製品も含む)
	- **Sun Cluster Geographic Edition**ソフトウェアをインストールするクラスタにルートとし **1** てログインします。

% **su**

**Sun Cluster Geographic Edition**ソフトウェアパッケージが含まれているディレクトリに **2** 移動します。

```
# cd cd-root/jes_5/06/Solaris_sparc/Product/ \
sun_cluster_geo/Solaris_8/Packages
```
- pkgaddコマンドを使用して、次の**Sun Cluster Geographic Edition**ソフトウェアパッケー **3** ジをインストールします。
	- SUNWscmautil: Sun Cluster Management Agent ユーティリティー
	- SUNWscmautilr:スーパーユーザー用の Sun Cluster Management Agent ユーティリ ティー
	- SUNWscghb: Sun Cluster Geographic Edition ハートビート
	- SUNWschbr: スーパーユーザー用 Sun Cluster ハートビート
	- SUNWscgctl: 制御管理エージェント
	- SUNWscactlr:スーパーユーザー用制御管理エージェント
	- Sun StorEdge Availability Suite 3.2.1 ソフトウェア のデータ複製を使用している場合:
		- SUNWscgrepavs: Sun StorEdge Availability Suite 3.2.1 ソフトウェア データ複製
		- SUNWscqrepavsu: usr 用 Sun StorEdge Availability Suite 3.2.1 ソフトウェア データ複 製
- Hitachi TrueCopy データ複製を使用する場合:
	- SUNWscgreptc: Hitachi TrueCopy データ複製
	- SUNWscgreptcu:usr用 Hitachi TrueCopy データ複製
- EMC Symmetrix Remote Data Facility のデータ複製を使用している場合:
	- SUNWscgrepsrdf: EMC Symmetrix Remote Data Facility データ複製
	- SUNWscgrepsrdfu : usr 用 EMC Symmetrix Remote Data Facility データ複製
- SUNWscaspm: SunPlex Manager の拡張機能
- SUNWscgman: Sun Cluster Geographic Edition のマニュアルページ

次のローカリゼーションパッケージをインストールすることもできます。

- SUNWcscgctl:簡体字中国語版制御エージェント
- Sun StorEdge Availability Suite 3.2.1 ソフトウェア データ複製、SUNWcscqrepavsu を使 用している場合: usr 用簡体字中国語版 Sun StorEdge Availability Suite データ複製
- Hitachi TrueCopy データ複製、SUNWcscqreptcu を使用している場合: usr 用簡体字 中国語版 Hitachi TrueCopy データ複製
- EMC Symmetrix Remote Data Facility データ複製、SUNWcscgrepsrdfu を使用している 場合: usr 用簡体字中国語版 EMC Symmetrix Remote Data Facility データ複製
- SUNWcscgspm: 簡体字中国語版 SunPlex Manager 拡張機能
- SUNWjscgctl: 日本語版 Sun Cluster Geographic Edition 制御エージェント
- SUNWjscgman: 日本語版 Sun Cluster Geographic Edition マニュアルページ
- Sun StorEdge Availability Suite 3.2.1 ソフトウェア データ複製、SUNWiscgrepavsu を使 用している場合: usr 用日本語版 Sun StorEdge Availability Suite データ複製
- Hitachi TrueCopy データ複製、SUNWjscqreptcu を使用している場合: usr 用日本語 版 Hitachi TrueCopy データ複製
- EMC Symmetrix Remote Data Facility データ複製、SUNWjscgrepsrdfu を使用している 場合: usr 用日本語版 EMC Symmetrix Remote Data Facility データ複製
- SUNWjscgspm: 日本語版 SunPlex Manager 拡張機能
- SUNWkscgct1: 韓国語版 Sun Cluster Geographic Edition 制御エージェント
- Sun StorEdge Availability Suite 3.2.1 ソフトウェアデータ複製、SUNWkscgrepavsu を使 用している場合: usr 用韓国語版 Sun StorEdge Availability Suite データ複製
- Hitachi TrueCopy データ複製、SUNWkscgreptcu を使用している場合: usr 用韓国語 版 Hitachi TrueCopy データ複製
- EMC Symmetrix Remote Data Facility データ複製、SUNWkscqrepsrdfu を使用している 場合: usr 用韓国語版 EMC Symmetrix Remote Data Facility データ複製
- SUNWkscgspm: 韓国語版 SunPlex Manager 拡張機能

```
# pkgadd -d . SUNWscmautil
# pkgadd -d . SUNWscmautilr
```
<span id="page-26-0"></span># **pkgadd -d . SUNWscghb** # **pkgadd -d . SUNWscghbr** # **pkgadd -d . SUNWscgctl** # **pkgadd -d . SUNWscgctlr** # **pkgadd -d . SUNWscgrepavs** # **pkgadd -d . SUNWscgrepavsu** # **pkgadd -d . SUNWscgreptc** # **pkgadd -d . SUNWscgreptcu** # **pkgadd -d . SUNWscgspm**

# **pkgadd -d . SUNWscgman**

必要なパッチをインストールします。27 ページの「パッチのインストール」に進み ます。 次の手順

> クラスタ上で Sun Cluster Geographic Edition ソフトウェアを構成します。第 4 [章に](#page-38-0)進 みます。

## パッチのインストール

Sun Cluster と共通エージェントコンテナの両方のすべてのノードに対して、同じレ ベルのパッチを実行します。

Sun Cluster Geographic Edition ソフトウェアをインストールした各ノードのパッチの レベルが、Sun Cluster のパッチレベル要件を満たしている必要があります。

1 つのクラスタ内のすべてのノードで、同じバージョンの Sun Cluster Geographic Edition ソフトウェアと同じレベルのパッチを使用する必要があります。ただし、主 クラスタと二次クラスタで異なるバージョンの Sun Cluster Geographic Edition ソフト ウェアを、限られた期間、実行することが可能です。この場合、それぞれのバー ジョンについて正しいパッチが適用されていることが条件になります。たとえば、 一方のクラスタでパッチの完全な適用が済んだ Sun Cluster Geographic Edition 3.1 8/05 ソフトウェアを実行し、パートナークラスタでパッチの完全な適用が済んだ Sun Cluster Geographic Edition 2006 3.1 Q4 を実行している場合は、できるだけ早く両方の クラスタのパッチレベルを同じにしてください。また、両方のパートナークラスタ で Sun Cluster Geographic Edition 2006 3.1 Q4 を実行している場合も、できるだけ早く 両方のパートナークラスタのパッチレベルを同じにしてください。

パッチが正しくインストールされたことを確認する時には、一次クラスタにパッチ をインストールする前に、二次クラスタにパッチをインストールします。

注 **–** Sun Cluster Geographic Edition インフラストラクチャーを開始する前に、ここに記 載されている情報を参照してパッチをインストールしてください。

Sun Cluster Geographic Edition のパッチの詳細は、パッチの README ファイルを参照し てください。

<span id="page-27-0"></span>必要なパッチの一覧については、『Sun Cluster Geographic Edition 3.1 2006Q4 ご使用に あたって』の「必要なパッチ」を参照してください。

### ▼ クラスタにパッチをインストールする準備をする

クラスタが正常に機能していることを確認してください。 **1** クラスタの現在の状態を表示するには、任意のノードから次のコマンドを実行しま す。

#### % **scstat**

詳細は、scstat(1M) のマニュアルページを参照してください。

同じノード上の /var/adm/messages ログに、解決されていないエラーや警告メッセー ジがないかどうかを確認します。

ボリューム管理の状態を確認します。

- クラスタのノードで、スーパーユーザーになります。 **2** % **su**
- 保護グループからすべてのアプリケーションリソースグループを除去します。 **3** 高可用性アプリケーションは、Sun Cluster Geographic Edition ソフトウェアパッチの インストール中も停止しません。 # **geopg remove-resource-group** *resourcegroup protectiongroupname* 詳細は、geopg(1M) のマニュアルページを参照してください。
- このクラスタとパートナーシップを持っているすべてのクラスタで、上記の手順を **4** 繰り返します。
- クラスタ上でアクティブになっているすべての保護グループを停止します。 **5** # **geopg stop** *protectiongroupname* **-e local | global** 詳細は、geopg(1M) のマニュアルページを参照してください。
- **Sun Cluster Geographic Edition**インフラストラクチャーを停止します。 **6 # geoadm stop** 詳細は、geoadm(1M) のマニュアルページを参照してください。

共通エージェントコンテナを停止します。 **7**

# **/opt/SUNWcacao/bin/cacaoadm stop**

<span id="page-28-0"></span>注 **–** /opt/SUNWcacao/bin にある共通エージェントコンテナ1.1を使用する必要があり ます。使用している共通エージェントコンテナのバージョンを確認するには、 /opt/SUNWcacao/bin/cacaoadm -V コマンドを使用します。

Sun Cluster Geographic Edition ソフトウェアに必要なパッチをインストールします。 29 ページの「パッチをインストールする」に進みます。 次の手順

## ▼ パッチをインストールする

この手順はクラスタのすべてのノード上で実施してください。

テストを実施するため、一次クラスタにパッチを適用する前に二次クラスタに パッチを適用します。

#### 次の作業を実行します。 始める前に

■ Sun Cluster Geographic Edition ソフトウェアをサポートするように Solaris OS がイン ストールされているか確認します。

Solaris ソフトウェアがすでにノード上にインストールされている場合は、Solaris のインストールが Sun Cluster Geographic Edition ソフトウェアの必要条件、および そのクラスタにインストールする予定の他のソフトウェアの必要条件を満たして いることを確認してください。

- Sun Cluster Geographic Edition ソフトウェアパッケージがノードにインストールさ れていることを確認します。
- すべてのノードがクラスタに含まれていて、オンラインになっていることを確認し **1** ます。 クラスタの現在の状態を表示するには、任意のノードから次のコマンドを実行しま

% **scstat**

す。

詳細は、scstat(1M) のマニュアルページを参照してください。

同じノード上の /var/adm/messages ログに、解決されていないエラーや警告メッセー ジがないかどうかを確認します。

- patchaddコマンドを使用して、**Sun Cluster Geographic Edition**ソフトウェアのサポート **2** に必要なパッチをインストールします。
- すべてのクラスタのすべてのノードに必要なすべてのパッチをインストールした **3** ら、共通エージェントコンテナを有効にします。

# **/opt/SUNWcacao/bin/cacaoadm start**

注 **–** /opt/SUNWcacao/bin にある共通エージェントコンテナ1.1を使用する必要があり ます。使用している共通エージェントコンテナのバージョンを確認するには、 /opt/SUNWcacao/bin/cacaoadm -V コマンドを使用します。

**Sun Cluster Geographic Edition**ソフトウェアを有効にします。 **4**

**# geoadm start**

クラスタのパッチインストールの準備中に削除したすべてのアプリケーションリ **5** ソースを、保護グループに再度追加します。

# **geopg add-resource-group** *resourcegroup protectiongroupname* 詳細は、geopg(1M) のマニュアルページを参照してください。

- 追加したすべての保護グループを起動します。 **6** # **geopg start** *protectiongroupname* **-e local | global [-n]** 詳細は、geopg(1M) のマニュアルページを参照してください。
- 二次クラスタにパッチを適用したら、Sun Cluster Geographic Edition ソフトウェアで 妥当性テストを実行します。その後、主クラスタでこの手順を繰り返します。 次の手順

クラスタ上で Sun Cluster Geographic Edition ソフトウェアを構成します。第 4 [章に](#page-38-0)進 みます。

<span id="page-30-0"></span>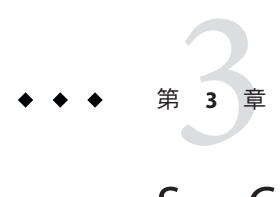

# Sun Cluster Geographic Editionソフトウェア のアップグレード

この章では、クラスタのペアで Sun Cluster Geographic Edition ソフトウェアをアップ グレードする方法について説明します。インストールされている Sun Cluster Geographic Edition ソフトウェアをアップグレードするには、既存のバージョンの Sun Cluster Geographic Edition ソフトウェアをアンインストールして、アップグレードさ れたバージョンのソフトウェアをインストールします。

この章の内容は次のとおりです。

- 31 ページの「アップグレードの概要」
- 32ページの「[Sun Cluster Geographic Edition](#page-31-0) 構成のアップグレード」

## アップグレードの概要

Sun Cluster Geographic Edition ソフトウェアのアップグレードは、稼動中のクラスタ に対し、稼動を中断することなく行えます。Sun Cluster Geographic Edition ソフト ウェアのインストールプロセスでは Sun Cluster ソフトウェアを再起動する必要がな いため、クラスタはサービスを実行したまま運用状態を持続します。また、稼動を 中断することなく、アップグレードプロセスを使用して Sun Cluster Geographic Edition のパッチをインストールすることもできます。Sun Cluster Geographic Edition ソフトウェアの構成データは、アップグレードプロセスを経ても保持されます。

注**–**ソフトウェアのアップグレードを開始する前に、各クラスタのノードごとに、ク ラスタ構成に必要なパッチがすべてインストールされているか確認してください。

パッチの場所とインストール手順については、『Sun Cluster Geographic Edition 3.1 2006Q4 ご使用にあたって』の「必要なパッチ」を参照してください。

Sun Cluster Geographic Edition ソフトウェアのアップグレードは、アップグレードし ようとするクラスタとパートナーシップを持っているすべてのクラスタのすべての ノードで行う必要があります。

<span id="page-31-0"></span>Sun Cluster Geographic Edition ソフトウェアのアップグレードプロセス中に Solaris OS をアップグレードする場合は、その前に Sun Cluster Geographic Edition パッケージを 削除しておく必要があります。

## **Sun Cluster Geographic Edition**構成のアップグレード

この節では、Sun Cluster Geographic Edition 構成のアップグレードに関する次の情報 について説明します。

- 32ページの「アップグレード要件とソフトウェアサポートのガイドライン」
- 32 ページの「アップグレード用にクラスタを準備する」
- 34 ページの「Sun Cluster Geographic Edition [ソフトウェアをアップグレードする」](#page-33-0)
- 36ページの「Sun Cluster Geographic Edition 2006 3.1 O4 ソフトウェアのアップグ [レードの確認方法 」](#page-35-0)

## アップグレード要件とソフトウェアサポートのガ イドライン

クラスタを Sun Cluster Geographic Edition 2006 3.1 Q4 ソフトウェアにアップグレード する際は、アップグレードしようとするクラスタとパートナーシップを持っている すべてのクラスタで、次の要件とソフトウェアサポートのガイドラインを確認して ください。

- サポートされているハードウェア クラスタハードウェアは、Sun Cluster Geographic Edition 2006 3.1 Q4 ソフトウェアに対してサポートされた構成である必 要があります。現在サポートされている Sun Cluster Geographic Edition 構成につい ては、Sun の担当者にお問い合わせください。
- **Solaris OS** の最小バージョン クラスタが少なくとも Solaris OS 8 ソフトウェアの初 回リリースで動作しているか、または必要な最新のパッチを含め、クラスタが Solaris OS 8 ソフトウェアの初回リリースにアップグレードされている必要があり ます。

## ▼ アップグレード用にクラスタを準備する

アップグレードしようとするクラスタとパートナーシップを持っているすべてのク ラスタで次の手順を実行し、Sun Cluster Geographic Edition レイヤーを本稼動から削 除します。Solaris 10 OS では、すべての手順を大域ゾーンだけから実行します。

高可用性アプリケーションは、Sun Cluster Geographic Edition ソフトウェアのアップ グレード中も停止しません。

クラスタ構成が、アップグレードの必要条件を満たしていることを確認します。詳 細は、32 [ページの「アップグレード要件とソフトウェアサポートのガイドライン」](#page-31-0) を参照してください。 始める前に

> Solaris OS、Sun Cluster Geographic Edition 2006 3.1 Q4 ソフトウェアなど、アップグ レードしようとするすべてのソフトウェア製品について、それらのインストールメ ディア、マニュアル、およびパッチを用意します。

> Sun Cluster Geographic Edition ソフトウェアのアップグレードプロセス中に Solaris OS またはその他のアプリケーションをアップグレードする場合は、その前に Sun Cluster Geographic Edition パッケージを削除しておく必要があります。

> Sun Cluster Geographic Edition ソフトウェアのアンインストールについては、45 [ペー](#page-44-0) [ジの「アンインストールの概要」を](#page-44-0)参照して適切なアンインストール方法を判断し てください。

クラスタが正常に機能していることを確認してください。 **1** クラスタの現在の状態を表示するには、任意のノードから次のコマンドを実行しま

% **scstat**

す。

詳細は、scstat(1M) のマニュアルページを参照してください。

同じノード上の /var/adm/messages ログに、解決されていないエラーや警告メッセー ジがないかどうかを確認します。

ボリューム管理の状態を確認します。

クラスタのノードで、スーパーユーザーになります。 **2**

% **su**

保護グループからすべてのアプリケーションリソースグループを除去します。 **3** 高可用性アプリケーションは、Sun Cluster Geographic Edition ソフトウェアのアップ グレード中も停止しません。

# **geopg remove-resource-group** *resourcegroup protectiongroupname*

詳細は、geopg(1M) のマニュアルページを参照してください。

- このクラスタとパートナーシップを持っているすべてのクラスタで、上記の手順を **4** 繰り返します。
- クラスタ上でアクティブになっているすべての保護グループを停止します。 **5** # **geopg stop** *protectiongroupname* **-e local | global** 詳細は、geopg(1M) のマニュアルページを参照してください。

<span id="page-33-0"></span>**Sun Cluster Geographic Edition**インフラストラクチャーを停止します。 **6**

#### **# geoadm stop**

詳細は、geoadm(1M) のマニュアルページを参照してください。

クラスタ上で Sun Cluster Geographic Edition ソフトウェアをアップグレードします。 34 ページの「Sun Cluster Geographic Edition ソフトウェアをアップグレードする」に 進みます。 次の手順

### ▼ **Sun Cluster Geographic Edition**ソフトウェアを アップグレードする

この手順はクラスタのすべてのノード上で実施してください。この手順は、複数の ノードで同時に行えます。

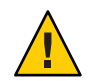

注意 **–**クラスタがパートナーシップにある場合は、両方のパートナーをSun Cluster Geographic Edition 2006 3.1 Q4 ソフトウェアにアップグレードしたあとで、Sun Cluster Geographic Edition 2006 3.1 Q4 ソフトウェアを起動できます。

**GUI**でuninstallerユーティリティーを使用するには、インストール作業を行うクラ **1** スタノードの表示環境を、**GUI**を表示するように設定します。

```
% xhost +
% setenv DISPLAY nodename:0.0
```
- **Sun Cluster Geographic Edition**ソフトウェアをアンインストールするノードまたはクラ **2** スタでルートになります。  $%$  su
- **Sun Cluster Geographic Edition 3.1 8/05**ソフトウェアのアンインストール **3**
	- **Solaris OS 10**を使用している場合は、『**Sun Cluster Geographic Edition 3.1 8/05**ご使用 にあたって』の「**Sun Cluster Geographic Edition**インストーラが**Solaris 10**上で動作 しない**(6350105)**」を参照してください。
	- **Solaris OS 8**または**9**を使用している場合は、『**Sun Cluster Geographic Edition**のイン ストール』の「**Solaris OS 9**および**10**での**Sun Cluster Geographic Edition**ソフト ウェアのアンインストール」を参照してください。

Sun Cluster Geographic Edition ソフトウェアのシャットダウン中にアプリケーション を実行したままにする方法については、『Sun Cluster Geographic Edition のシステム 管理』の「Sun Cluster Geographic Edition ソフトウェアの無効化」を参照してくださ い。

すべてのノードがクラスタに含まれていて、オンラインになっていることを確認し **4** ます。

クラスタの現在の状態を表示するには、任意のノードから次のコマンドを実行しま す。

% **scstat**

詳細は、scstat(1M) のマニュアルページを参照してください。

同じノード上の /var/adm/messages ログに、解決されていないエラーや警告メッセー ジがないかどうかを確認します。

共通エージェントコンテナ**1.1**にアップグレードします。 **5**

詳細は、『Sun Java Enterprise System 2006Q3 Upgrade Guide』の「Upgrading Common Agent Container」を参照してください。

- 第**2**[章の](#page-18-0)説明に従って**Sun Cluster Geographic Edition**ソフトウェアをインストールしま **6** す。
- **27**[ページの「パッチのインストール」の](#page-26-0)説明に従ってすべての必要なパッチをイン **7** ストールします。
- このクラスタとパートナーシップを持っているすべてのクラスタで、上記の手順を **8** 繰り返します。
- **Sun Cluster Geographic Edition**ソフトウェアをクラスタのすべてのノードにインストー **9** ルしたら、**Sun Cluster Geographic Edition**ソフトウェアを有効にします。

**# geoadm start**

両方のパートナークラスタ上のすべてのハートビートから、**ICRM**プラグインを削除 **10** します。

phys-paris-1 # **geohb remove-plugin** *icrm\_plugin hb\_paris~new-york* phys-paris-1 # **geohb remove-plugin** *icrm\_plugin hb\_new-york~paris* phys-newyork-1 # **geohb remove-plugin** *icrm\_plugin hb\_paris~new-york* phys-newyork-1 # **geohb remove-plugin** *icrm\_plugin hb\_new-york~paris*

クラスタのアップグレードの準備中に削除したすべてのアプリケーションリソース **11** を、保護グループに再度追加します。

# **geopg add-resource-group** *resourcegroup protectiongroupname*

詳細は、geopg(1M) のマニュアルページを参照してください。

**12 追加したすべての保護グループを起動します。** # **geopg start** *protectiongroupname* **-e local | global [-n]** 詳細は、geopg(1M) のマニュアルページを参照してください。

第3章 • Sun Cluster Geographic Edition ソフトウェアのアップグレード 35

<span id="page-35-0"></span>36 ページの「Sun Cluster Geographic Edition 2006 3.1 Q4 ソフトウェアのアップグレー ドの確認方法 」に進みます。 次の手順

### ▼ **Sun Cluster Geographic Edition 2006 3.1 Q4**ソフト ウェアのアップグレードの確認方法

この手順を実行して、クラスタが Sun Cluster Geographic Edition 2006 3.1 Q4 ソフト ウェアに正常にアップグレードされたことを確認します。Solaris 10 OS では、すべて の手順を大域ゾーンだけから実行します。

- アップグレードするすべてのクラスタノードで、すべてのアップグレード手順が完 了していることを確認します。 始める前に
	- 各ノードで、ルートになります。 **1**
	- アップグレードした各ノードで、インストールされている**Sun Cluster Geographic 2 Edition**ソフトウェアのレベルを表示します。

#### # **geoadm -V**

出力の最初の行は、どのバージョンの Sun Cluster Geographic Edition ソフトウェアで ノードが動作しているかを示します。このバージョンはアップグレードするバー ジョンと一致していなければなりません。

注 **–** geoadm -v コマンドが返すバージョン番号は、マーケティングリリースのバー ジョン番号とは一致しません。Sun Cluster Geographic Edition 2006 3.1 Q4 ソフトウェア のバージョン番号は 1.1 となっているはずです。

クラスタが正常に稼動していることを確認してください。 **3**

#### # **geoadm status**

**(**省略可能**)**スイッチオーバーを実行して、**Sun Cluster Geographic Edition**ソフトウェア **4** が正しくインストールされたことを確認することもできます。

#### # **geopg switchover**

スイッチオーバーを妨げる問題がないことを確認するため、地理的に離れたクラス タを適切にテストする必要があります。二次クラスタを先にアップグレードし、そ の二次クラスタにスイッチオーバーすることで、スイッチオーバーが引き続き動作 することを確認できます。スイッチオーバーが失敗した場合は、主サイトは変更さ れず、スイッチバックできます。スイッチオーバーが二次サイトに対して動作する 場合は、一定の「保持時間」が経過したあとに、主サイトも同様にアップグレード できます。

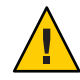

注意**–**スイッチオーバーの際、クラスタで実行中のサービスが中断することがありま す。スイッチオーバーを実行する前に、必要な作業とリソースについて注意深く計 画を立ててください。

アプリケーションリソースグループを保護グループに追加して戻した場合にス イッチオーバーを実行すると、元の主クラスタ上のアプリケーションがシャットダ ウンし、アプリケーションが二次クラスタに移行します。

<span id="page-38-0"></span>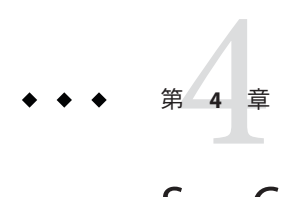

# Sun Cluster Geographic Editionソフトウェア の有効化と構成

この章では、Sun Cluster Geographic Edition インフラストラクチャーの有効化と構成 の手順について説明します。この章の内容は次のとおりです。

- 39ページの「Sun Cluster Geographic Edition インフラストラクチャーの有効化」
- 42[ページの「パートナークラスタ間での信頼の構成」](#page-41-0)

## **Sun Cluster Geographic Edition**インフラストラクチャーの 有効化

Sun Cluster Geographic Edition ソフトウェアを有効にすると、そのクラスタは有効に なっている別のクラスタとパートナーシップ関係を作成できるようになります。ク ラスタパートナーシップの作成には、CLI または GUI を使用できます。

Sun Cluster Geographic Edition の設定とインストールの詳細は、『Sun Cluster Geographic Edition のシステム管理』の第 3 章「Sun Cluster Geographic Edition インフラ ストラクチャーの管理」を参照してください。

geoadm コマンドを使用し、ローカルクラスタを有効にしてパートナーシップのメン バーとなるには、ルートのアクセス権が必要です。

### ▼ Sun Cluster Geographic Edition ソフトウェアを有効 にする方法

この手順では、Sun Cluster Geographic Edition インフラストラクチャーをローカルク ラスタだけで有効にします。この手順は、地理的に離れたクラスタのすべてのクラ スタで繰り返し実行してください。

次の条件が満たされているか確認します。 始める前に

- クラスタが Solaris オペレーティングシステム と Sun Cluster ソフトウェアを実行し ている。
- SunPlex Manager 用の Sun Cluster 管理エージェントコンテナが動作している。
- Sun Cluster Geographic Edition ソフトウェアがインストールされている。
- クラスタが、セキュリティー証明書の使用によって、セキュリティー保護された クラスタ通信用にすでに構成されている。つまり、同じクラスタ内にあるノード どうしが同じセキュリティー証明書を共有している必要がある。この構成は Sun Cluster のインストール時に行われます。

Sun Cluster 3.1 8/05 ソフトウェアへのアップグレードを行う際は、セキュリティー 証明書がクラスタのすべてのノードで同じである必要があります。したがって、 セキュリティー証明書をクラスタの1つのノードから別のノードに手動でコピー する必要があります。共通エージェントコンテナ用のセキュリティーファイルの コピーについては、『Sun Cluster ソフトウェアのインストール (Solaris OS 版)』の 第5章「Sun Cluster ソフトウェアのアップグレード」の手順を参照してくださ い。

クラスタノードの**1**つにログインします。 **1**

この作業を行うには、Geo Operation RBAC 権利プロファイルが割り当てられていな ければなりません。RBAC については、『Sun Cluster Geographic Edition のシステム管 理』の「Sun Cluster Geographic Edition ソフトウェアと RBAC」を参照してください。

論理ホスト名**(**クラスタ名と同じ**)**が使用可能で、定義されていることを確認しま **2** す。

**# scconf -p | grep -i "cluster name"**

クラスタ名が望ましくない場合は、次のコマンドでクラスタ名を変更できます。

**# scconf -c -C cluster=***clustername*

詳細は、scconf(1M) のマニュアルページを参照してください。

注 **–** Sun Cluster Geographic Edition インフラストラクチャーを有効にしたあとは、この インフラストラクチャーを有効にした状態でクラスタ名を変更しないでください。

- ネームサービスファイルとローカルホストファイルに、クラスタ名に一致するホス **3** トエントリが含まれていることを確認します。**.** ローカルホストファイル hosts は、/etc/inet ディレクトリに入っています。
- クラスタノードの**1**つで、**Sun Cluster Geographic Edition**インフラストラクチャーを起 **4** 動します。

**# geoadm start**

geoadm start コマンドは、Sun Cluster Geographic Edition インフラストラクチャーを ローカルクラスタだけで有効にします。詳細は、geoadm(1M) のマニュアルページを 参照してください。

インフラストラクチャーが有効であり、**Sun Cluster Geographic Edition**リソースグルー **5** プがオンライン状態であることを確認します。

Sun Cluster Geographic Edition のリソースグループの一覧については、『Sun Cluster Geographic Edition のシステム管理』の「Sun Cluster Geographic Edition インフラスト ラクチャーリソースグループ」を参照してください。

**# geoadm show**

**# scstat -g**

geoadm show コマンドの出力には、クラスタ内の特定のノード上で Sun Cluster Geographic Edition インフラストラクチャーが有効であることが示されます。

scstat -g コマンドの出力には、geo-failovercontrol、geo-hbmonitor、 geo-clustername の各リソースと geo-infrastructure リソースグループがクラスタの 一方のノードでオンラインになっていることが示されます。

詳細は、scstat(1M) のマニュアルページを参照してください。

クラスタでのSun Cluster Geographic Editionインフラストラクチャーの有 例**4–1** 効化

この例では、Sun Cluster Geographic Edition ソフトウェアを cluster-paris クラスタで 有効にします。

1. cluster-paris で、Sun Cluster Geographic Edition ソフトウェアを起動します。

phys-paris-1# geoadm start

2. Sun Cluster Geographic Edition インフラストラクチャーが正常に有効になったかを 確認します。

phys-paris-1# geoadm show

--- CLUSTER LEVEL INFORMATION --- Sun Cluster Geographic Edition is active on cluster-paris from node phys-paris-1 Command execution successful phys-paris-1#

3. Sun Cluster Geographic Edition のリソースグループとリソースの状態を検証しま す。

phys-paris-1# scstat -g -- Resource Groups and Resources -- Group Name Resources ----------- ---------

<span id="page-41-0"></span>Resources: geo-clusterstate Resources: geo-infrastructure geo-clustername geo-hbmonitor geo-failovercontrol -- Resource Groups -- Group Name Node Name State ----------- --------- ----- Group: geo-clusterstate phys-paris-1 Online Group: geo-clusterstate phys-paris-1 Online Group: geo-infrastructure phys-paris-1 Online Group:geo-infrastructure phys-paris-2 Offline -- Resources -- Resource Name The Resources State Status Message ------------- --------- ----- -------------- Resource: geo-clustername phys-paris-1 Online Online - LogicalHostname online Resource: geo-clustername phys-paris-1 Offline Offline Resource: geo-hbmonitor phys-paris-1 Online Online- Daemon OK Resource: geo-hbmonitor phys-paris-2 Offline Offline Resource: geo-failovercontrol phys-paris-1 Online Online Resource: geo-failovercontrol phys-paris-2 Offline Offline

保護グループの作成については、使用しているデータ複製ソフトウェアの種類に対 応した Sun Cluster Geographic Edition データ複製ガイドを参照してください。 次の手順

## パートナークラスタ間での信頼の構成

2 つのクラスタ間でパートナーシップを作成する前に、2 つのクラスタ間でセキュリ ティー保護された通信が行われるように Sun Cluster Geographic Edition ソフトウェア を構成する必要があります。この構成は相互に行う必要があります。たとえば、ク ラスタ cluster-newyork を信頼するようにクラスタ cluster-paris を構成する必要が あり、同時にクラスタ cluster-paris を信頼するようにクラスタ cluster-newyork を 構成する必要があります。

### ▼ **2**つのクラスタ間で信頼を構成する

次の条件が満たされているか確認します。 始める前に

- パートナーシップを作成するクラスタが稼動中である。
- そのクラスタとパートナークラスタ上で、geoadm start コマンドが実行されてい る。geoadm start コマンドについては[、第](#page-38-0) 4 章を参照してください。
- パートナークラスタのクラスタ名がわかっている。
- ローカルホストファイルにパートナークラスタのホスト情報が定義されている。 ローカルクラスタから名前によってパートナークラスタに到達する方法がわ かっている必要があります。

クラスタノードの**1**つにログインします。 **1**

この手順を行うには、Geo Management RBAC 権利プロファイルがユーザーに割り当 てられている必要があります。RBAC の詳細は、『Sun Cluster Geographic Edition のシ ステム管理』の「Sun Cluster Geographic Edition ソフトウェアと RBAC」を参照してく ださい。

公開鍵をリモートクラスタからローカルクラスタにインポートします。 **2** このコマンドをローカルクラスタの1つのノードで実行し、鍵をリモートクラスタ からローカルクラスタの 1 つのノードにインポートします。

# **geops add-trust -c** *remotepartnerclustername*

-c*remoteclustername* パートナーシップの形成に使用するクラスタの論理ホスト名 を指定します。この論理ホスト名は Sun Cluster Geographic Edition ソフトウェアによって使用され、リモートパートナー クラスタ名にマップされます。たとえば、リモートパート ナークラスタ名は次のようになります。

cluster-paris

このオプションと add-trust または remote-trust サブコマン ドを使用すると、リモートクラスタ上の公開鍵が格納される 別名が指定されます。リモートクラスタ上の証明書の別名 は、次のパターンにします。

*remotepartnercluster*.certificate[0-9]\*

リモートクラスタに属する鍵の別名は、このパターンに一致 するようにしてください。

geops コマンドについては、geops(1M) のマニュアルページを参照してください。

- 以上の手順を、リモートパートナークラスタのノードで繰り返します。 **3**
- 各クラスタの**1**つのノードから信頼を確認します。 **4** # **geops verify-trust -c** *remotepartnerclustername*
- パートナーシップを構成して参加する方法の例については、『Sun Cluster Geographic Edition のシステム管理』の「既存のパートナーシップへの参加」を参照してくださ い。 参照

### ▼ **2**つのクラスタ間で信頼を構成する

<span id="page-43-0"></span>次の条件が満たされているか確認します。 始める前に

- 信頼を削除するクラスタが稼働中である。
- パートナークラスタのクラスタ名がわかっている。
- ローカルホストファイルにパートナークラスタのホスト情報が定義されている。 ローカルクラスタから名前によってパートナークラスタに到達する方法がわ かっている必要があります。
- クラスタノードの**1**つにログインします。 **1** この手順を行うには、Geo Management RBAC 権利プロファイルがユーザーに割り当 てられている必要があります。RBAC の詳細は、『Sun Cluster Geographic Edition のシ ステム管理』の「Sun Cluster Geographic Edition ソフトウェアと RBAC」を参照してく ださい。
- 両方のクラスタのすべてのノード上で、ローカルノード上の信頼ストアファイルか **2** ら、リモートクラスタ用のすべての鍵を削除します。

# **geops remove-trust -c** *remotepartnerclustername*

この手順を、ローカルクラスタのすべてのノード上で実行したあと、パートナーク ラスタのすべてのノード上で繰り返します。

-c*remoteclustername* 鍵を削除するクラスタの論理ホスト名を指定します。リモー トクラスタの名前は、geops add-trust コマンドで信頼を追加 したときに指定したクラスタ名と同じにする必要がありま す。リモートクラスタが部分指定の名前で到達可能な場合 は、完全指定の名前を指定する必要はありません。

> このオプションと add-trust または remote-trust サブコマン ドを使用すると、リモートクラスタ上の公開鍵が格納される 別名が指定されます。リモートクラスタ上の証明書の別名 は、次のパターンにします。

*remotepartnercluster*.certificate[0-9]\*

リモートクラスタに属する鍵の別名は、このパターンに一致 するようにしてください。

geops コマンドについては、geops(1M) のマニュアルページを参照してください。

以上の手順を、リモートパートナークラスタのノードで繰り返します。 **3**

<span id="page-44-0"></span>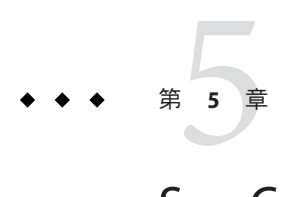

# Sun Cluster Geographic Editionソフトウェア のアンインストール

Sun Cluster Geographic Edition ソフトウェアをアンインストールすると、ノードやク ラスタは、地理的に離れたクラスタの一部ではなくなります。

この章の内容は次のとおりです。

- 45 ページの「アンインストールの概要」
- 46ページの「Solaris OS 9 および 10 での [Sun Cluster Geographic Edition](#page-45-0) ソフト [ウェアのアンインストール」](#page-45-0)
- 50ページの「Solaris OS 8 での [Sun Cluster Geographic Edition](#page-49-0) ソフトウェアのアン [インストール」](#page-49-0)

### アンインストールの概要

次の表を参照して、Sun Cluster Geographic Edition ソフトウェアのアンインストール に必要な方法を判断してください。

表**5–1** アンインストールの方法

| Sun Cluster Geographic Edition<br>ソフトウェアのバージョン | Solaris OS のバージョン | アンインストールの方法                                                                                 |
|------------------------------------------------|-------------------|---------------------------------------------------------------------------------------------|
| 3.18/05                                        | 8または9             | Sun Cluster Geographic Edition 3.1 8/05 で提供さ<br>れている uninstaller プログラム。                     |
|                                                |                   | 詳細は、第5章を参照してください。                                                                           |
| 3.18/05                                        | 10                | pkgrm コマンド。                                                                                 |
| 2006 3.1 Q4                                    | 8                 | pkgrm コマンド。                                                                                 |
|                                                |                   | 詳細は、50ページの「Solaris OS 8 での Sun<br>Cluster Geographic Edition ソフトウェアのアンイ<br>ンストール」を参照してください。 |

<span id="page-45-0"></span>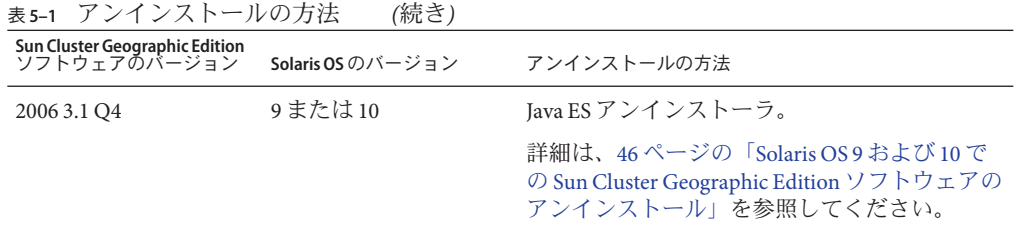

Sun Cluster Geographic Edition ソフトウェアの削除は、アプリケーションやデータ複 製などを停止することなく行えます。アプリケーションやデータ複製をオンライン のまま保つ方法については、次のいずれかのデータ複製ガイドを参照してくださ い。

- 『Sun Cluster Geographic Edition Sun StorEdge Availability Suite 向けデータ複製ガイ ド』の「Sun StorEdge Availability Suite 3.2.1 保護グループを無効にする方法」
- 『Sun Cluster Geographic Edition Hitachi TrueCopy 向け複製ガイド』の「Hitachi TrueCopy 保護グループの無効化」
- 『Sun Cluster Geographic Edition EMC Symmetrix Remote Data Facility 向けデータ複製 ガイド』の「EMC Symmetrix Remote Data Facility 保護グループの無効化」

geoadm コマンドを使用して Sun Cluster Geographic Edition インフラストラクチャーを 停止するには、ルートのアクセス権が必要です。

パートナーシップのメンバーシップ用ローカルクラスタの無効化については、『Sun Cluster Geographic Edition のシステム管理』の「Sun Cluster Geographic Edition ソフト ウェアの無効化」を参照してください。

## **Solaris OS 9**および**10**での**Sun Cluster Geographic Edition**ソ フトウェアのアンインストール

Java ES には、Java ES インストーラプログラムを使用してシステムにインストールし たコンポーネントを削除するためのアンインストールプログラムが用意されていま す。Java ES インストーラと同じく、アンインストーラは、グラフィカルモードかテ キストベースモードで実行できます。Java ES アンインストーラは /var/sadm/prod/SUNWentsys4 にあります。

注 **–** Sun Cluster Geographic Edition ソフトウェアのアンインストールは Sun Cluster ソフ トウェアのアンインストール前に行う必要があります。

Solaris OS 8 がインストールされている場合は、50 [ページの「](#page-49-0)Solaris OS 8 での Sun Cluster Geographic Edition [ソフトウェアのアンインストール」の](#page-49-0)手順に従って Sun Cluster Geographic Edition ソフトウェアをアンインストールします。

<span id="page-46-0"></span>Java ES アンインストーラの動作は、インストールしたコンポーネント製品、および 各製品の相互関係によって異なります。アンインストーラを実行する際には次の点 に注意してください。

- アンインストーラは、Sun Cluster Geographic Edition コンポーネントを含む各ホス ト上で個別に実行する必要があります。
- アンインストーラによって削除されるのは、Iava ES インストーラによってインス トールされたコンポーネント製品だけです。
- アンインストーラは、システムの製品依存をチェックしません。
- アンインストーラは、構成ファイルとユーザーデータファイルを削除しません。

### ▼ **GUI**を使用して**Sun Cluster Geographic Edition**ソフ トウェアをアンインストールする

**GUI**でuninstallユーティリティーを使用するには、アンインストール作業を行うク **1** ラスタノードの表示環境を、**GUI**を表示するように設定します。

```
% xhost +
% setenv DISPLAY nodename:0.0
```
- **Sun Cluster Geographic Edition**ソフトウェアをアンインストールするノードまたはクラ **2** スタでスーパーユーザーになります。 % **su**
	-
- ローカルクラスタ上の**Sun Cluster Geographic Edition**インフラストラクチャーを停止し **3** ます。

**# geoadm stop**

クラスタ上の Sun Cluster Geographic Edition ソフトウェアの無効化については、『Sun Cluster Geographic Edition のシステム管理』の「Sun Cluster Geographic Edition ソフト ウェアの無効化」を参照してください。

uninstallユーティリティーがあるディレクトリに移動します。 **4**

# **cd /var/sadm/prod/SUNWentsys5**

uninstallユーティリティーを起動します。 **5**

#### # **./uninstall**

「ようこそ」ページが表示されます。

「次へ」をクリックして次に進みます。 「コンポーネントの選択」ページが表示されます。 **6**

アンインストールしたいコンポーネントを選択し、「次へ」をクリックします。 **7** 途中でアンインストールユーティリティーを終了するには、「取消し」をクリック します。

アンインストールが完了すると、アンインストールログを表示できます。

- アンインストールの選択内容を確認します。 **8**
	- 変更が必要な場合は、「戻る」を何度かクリックして「コンポーネントの選択」 ページを表示します。
	- 「コンポーネントの選択」ページの情報を必要に応じて変更します。
	- 「次へ」をクリックし、アンインストーラページを再び先に進めます。 アンインストーラは、ユーザーが以前に指定した値を記憶しています。ユーザー が以前に指定した値は変更可能です。
- ユーザーが以前に指定した値は変更可能です。 **9** アンインストーラはシステムからのソフトウェアの削除を開始し、次の情報を表示 します。
	- 全体的な完了割合を示す進捗状況バー
	- 現在削除中のパッケージの名前
	- すべてのコンポーネント製品ソフトウェアの削除が完了すると、アンインストー ラは「アンインストールが完了しました」ページを表示します。
- 「サマリーの表示」ボタンまたは「アンインストールログの表示」ボタンをク **10** リックすると、アンインストールに関する情報が表示されます。
	- アンインストールサマリーには、アンインストールされたコンポーネントおよび それらのコンポーネントの構成情報がリストされます。
	- アンインストールログには、アンインストール時にアンインストーラが出力した すべてのメッセージが表示されます。

/var/sadm/install/logs にあるアンインストールサマリーとログファイルを確認する こともできます。

「閉じる」をクリックしてアンインストーラを終了します。 **11**

- <span id="page-48-0"></span>▼ テキストベースインタフェースを使用して**Sun Cluster Geographic Edition**ソフトウェアをアンイン ストールする
- テキストベースインタフェースでuninstallユーティリティーを使用するには、**Sun 1 Cluster Geographic Edition**ソフトウェアをアンインストールするノードまたはクラスタ でスーパーユーザーになります。

% **su**

ローカルクラスタ上の**Sun Cluster Geographic Edition**インフラストラクチャーを停止し **2** ます。

#### **# geoadm stop**

クラスタ上の Sun Cluster Geographic Edition ソフトウェアの無効化については、『Sun Cluster Geographic Edition のシステム管理』の「Sun Cluster Geographic Edition ソフト ウェアの無効化」を参照してください。

- uninstallユーティリティーがあるディレクトリに移動します。 **3**
	- # **cd /var/sadm/prod/SUNWentsys4**
- テキストベースインタフェースを使用することを示す-nodisplayオプションを使用 **4** して、uninstallユーティリティーを起動します。

#### # **./uninstall -nodisplay**

「ようこそ」というメッセージが表示され、システムにインストールされているす べての使用可能な Java ES コンポーネントがリスト表示されます。

- アンインストーラは、システム内で検出したインストール済みの**Java ES**コンポーネ **5** ントすべてに番号を付けてリストし、削除対象として選択します。アンインストー ルするコンポーネントに対応する番号をコンマで区切ってリストにし、アンインス トールするコンポーネントを指定して、**Return**キーを押します。
- 選択内容を確認します。 **6**
	- 変更が必要な場合は、「コンポーネントの選択」リストが表示されるまで、<文 字を入力し Return キーを押してページを順に戻ります。
	- 「コンポーネントの選択」リストの情報を必要に応じて変更します。
	- アンインストーラ画面を再び先に進めます。
- 選択内容に問題がなければ、数値**1**を入力し、**Return**キーを押します。 **7**

アンインストーラは、システムからのソフトウェアの削除を開始します。アンイン ストール時に、アンインストーラは全体的な完了割合を示す進捗状況バーを表示し ます。

<span id="page-49-0"></span>すべてのコンポーネントソフトウェアが削除されたら、アンインストールサマリー およびログを表示することができます。

- **1**または**2**を入力し、**Return**キーを押してアンインストールに関する情報を表示しま **8** す。
	- アンインストールサマリーには、アンインストールされたコンポーネントおよび それらのコンポーネントの構成情報がリストされます。
	- アンインストールログには、アンインストール時にアンインストーラが出力した すべてのメッセージが表示されます。

/var/sadm/install/logs にあるアンインストールサマリーとログファイルを確認する こともできます。

**9** :文字を入力して、アンインストーラを終了します。

### **Solaris OS 8**での**Sun Cluster Geographic Edition**ソフト ウェアのアンインストール

Sun Cluster Geographic Edition ソフトウェアをアンインストールすると、ノードやク ラスタは、地理的に離れたクラスタの一部ではなくなります。

- ▼ pkgaddコマンドを使用して**Sun Cluster Geographic Edition**ソフトウェアをアンインストールする方法
- **Sun Cluster Geographic Edition**ソフトウェアをアンインストールするノードまたはクラ **1** スタでスーパーユーザーになります。 % **su**
- ローカルクラスタ上の**Sun Cluster Geographic Edition**インフラストラクチャーを停止し **2** ます。

#### **# geoadm stop**

クラスタ上の Sun Cluster Geographic Edition ソフトウェアの無効化については、『Sun Cluster Geographic Edition のシステム管理』の「Sun Cluster Geographic Edition ソフト ウェアの無効化」を参照してください。

pkgrm(1M)コマンドを使ってクラスタから**Sun Cluster Geographic Edition**ソフトウェア **3** パッケージをアンインストールします。 以前にインストールしたローカリゼーションパッケージがあれば、それもアンイン ストールしてください。

```
注–パッケージのアンインストールは、インストールしたときの逆の順序で行いま
す。
```
- # **pkgrm SUNWscgman**
- # **pkgrm SUNWscgspm**
- # **pkgrm SUNWscgreptcu**
- # **pkgrm SUNWscgreptc**
- # **pkgrm SUNWscgrepavsu**
- # **pkgrm SUNWscgrepavs**
- # **pkgrm SUNWscgctlr**
- # **pkgrm SUNWscgctl**
- # **pkgrm SUNWscghbr**
- # **pkgrm SUNWscghb**
- # **pkgrm SUNWscmautilr**
- # **pkgrm SUNWscmautil**
- **Sun Cluster Geographic Edition**ソフトウェアが削除されたことを確認します。 **4**
	- # **pkginfo | grep -i geo**

#### <span id="page-52-0"></span>**E**

EMC Symmetrix Remote Data Facility, [13-15](#page-12-0) /etc/inet/hosts ファイル, 計画, [16](#page-15-0)

#### **H**

Hitachi Lightning 9900, [12-13](#page-11-0) Hitachi TrueCopy, [12-13,](#page-11-0) [13-15](#page-12-0) hosts ファイル, 計画, [16](#page-15-0)

**I** IP アドレス, 計画, [15-16](#page-14-0)

#### **R**

RAID Manager, [14-15](#page-13-0)

#### **S**

Solaris オペレーティングシステム, [13-15](#page-12-0) Sun Cluster, [13-15](#page-12-0) Sun StorEdge 9970/9980 Array, [12-13](#page-11-0) Sun StorEdge Availability Suite 3.2.1 ソフト ウェア, [13-15](#page-12-0) Sun Cluster Geographic Edition, 有効化, [39-42](#page-38-0) Sun Cluster Geographic Edition の有効化, [39-42](#page-38-0)

#### あ

アップグレード ガイドライン, [32](#page-31-0) クラスタの準備, [28-29,](#page-27-0) [32-34](#page-31-0)

い インストール, 計画, [11-12](#page-10-0)

#### か

確認, Sun Cluster Geographic Edition ソフトウェア のバージョン, [36](#page-35-0)

#### け

計画 インストール, [11-12](#page-10-0) ソフトウェア, [13-15](#page-12-0) データ複製, [14-15](#page-13-0) ハードウェア, [12-13](#page-11-0)

#### そ

ソフトウェア, [13-15](#page-12-0)

ソフトウェアのアンインストール, [46-50,](#page-45-0) [50-51](#page-49-0)

て データ複製, 計画, [14-15](#page-13-0)

#### は ハードウェア, [12-13](#page-11-0) パートナーシップ, [39-42](#page-38-0) ハートビート, [39-42](#page-38-0)

ら ライセンス, [16](#page-15-0)

ろ 論理ホスト名, [12-13,](#page-11-0) [17](#page-16-0)